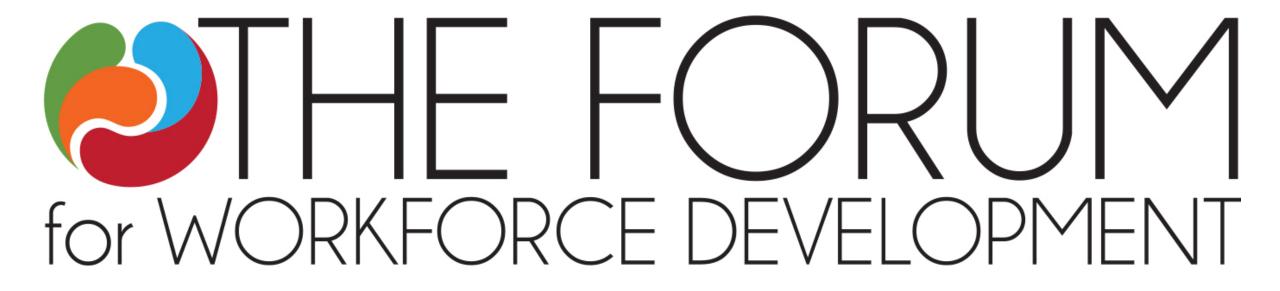

### Navigating & Utilizing Career Snapshots

Anthony Princeton, Coordinator & Austin Anderson, Business Development Officer

## What are Career Snapshots?

 Virtual reality tours that increase the breadth and depth of knowledge about careers and industries by virtually transporting you into a company's facilities.

#### Career Snapshot examples

- Central Westmoreland Career & Technology Center: https://www.thinglink.com/card/1441773390649098241
  - We will be walking through the Central Westmoreland CTC as the example tour
- DMI Companies: https://www.thinglink.com/card/1461064346644774913
- Advanced Technology Center (ATC): https://www.thinglink.com/mediacard/1453405995978981377

### Icons and their definitions

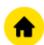

 Home icon: Used to show a general description of the tour/current scene you are viewing.

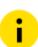

• "i" icon: Used to give more information about the current scene/tour.

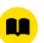

 Open Book icon: Lets students know what information/prerequisites are needed in order to succeed in that pathway.

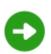

 Arrow icon: Takes you to the next scene in the tour; some arrow icons will have a conditional transition where there will be a question that has to be answered correctly in order to go to the next scene. Arrow icons are usually green.

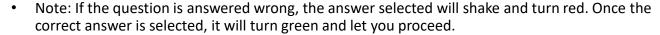

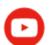

YouTube logo icon: Contains an embedded YouTube video.
When you click on the YouTube icon, the video will pop up on your screen and you will be able to play and listen to the video.

### Icons and their definitions

- **Dollar Sign icon**: Contains information regarding salaries, earnings and related occupations within the industry.
- Drop Pin icon: Tells students where they can pursue a certificate, associate's degree, or any post-secondary education for that industry, if applicable.
- Star icon: Contains what industry and skills certifications students can earn.
- Video Camera icon: This icon has a play button in the middle of it. Clicking this icon will show a description of the video and a button/link for the video. Clicking the link will take you to another website (most likely YouTube) to view the video.
- LinkedIn logo icon: Links educators and students with a professional in that business/industry that they can connect with for future opportunities, such as Virtual Career Mentoring, internships, job shadows or any other opportunities that the Forum offers.
  - Other various icons can and will be used; however, these are the most common icons you will find in our Career Snapshot opportunities.

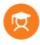

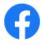

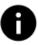

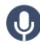

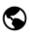

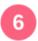

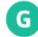

## How to navigate Career Snapshots

- The first scene you are taken to is a logo or the lobby of the business you are viewing. In order to move around the scene, hold left click and move your mouse in any direction to explore the scene and icons.
- Click the icons around the scene, read the descriptions, and click the links within the icons that may take you to the business' website or a video explaining what the company does. Most scenes will contain around 5 icons. All icons will either contain a description, a website button, a picture, or a combination of all three.
  - Note: If there is a long description within the icon, scroll down to see if there is a link below the description. Descriptions can also be read to you by clicking on the icon on the top right of the description box (an open book with a speaker on it below the X).
- When you are done exploring the scene, find and click the Arrow icon that will take you to the next scene in the tour. Some Arrow icons will require you to answer a question to continue the tour.
  - Reminder: Most Arrow icons will be green, as seen here.
- Some scenes will contain a YouTube logo icon. These icons are embedded videos that bring additional depth to the experience by explaining a certain process or interviewing an employee or expert in that industry.
- Continue to click on the Arrow icons after exploring all the other icons in the scene. When no more Arrow icons appear, you're at the end of the experience.
- Remember, icons will be circular and come in all sorts of colors, so be on the lookout when you're exploring a Career Snapshot. We will primarily use colors that stand out from the background.

#### Career Exploration Reflection Artifact

- This reflection satisfies the Standard 13.1 Career Awareness and Preparation requirement.
- <u>Career Exploration Reflection Artifact</u> (PDF)

## Benefits of Career Snapshots

- "Seeing is believing, believing is knowing, and knowing beats not knowing and the unknown." – Philip Roth
- This experience truly maximizes engagement and reach through the ability to be viewed on multiple platforms – computer, cell phone, TV or a VR headset.
- Some businesses do not allow minor students in their buildings because of safety reasons. This experience gives Forum educators & students access to industries that otherwise wouldn't be seen in person.
- This opportunity is repeatable, can be shown anywhere, increases the business' footprint and allows the business that participates to tell their own story while showing what their business does for our students – the future workforce.
- In return, participating businesses can use this as a marketing tool in their own capacity by placing the tour on their website, using to show clients their facilities, etc.
- The Forum's Career Snapshot library is being stored on the Career Hub (<u>careerhubconnect.com</u>).

## The origin & future of Career Snapshots

- Career Snapshots were created to give all students, no matter their background or residence, the opportunity to explore careers and industries in Westmoreland County and the region.
- Originally, this idea was developed to reduce transportation costs of school districts and reduce liabilities for participating businesses. Physical tours of businesses could only include a few students.
- With this opportunity, the cost of transportation can be reduced to zero, the pool of businesses can be increased with reduced liabilities, and more students have greater opportunities to participate in career exploration.
- We continue to build out Career Snapshots and strengthen our library of experiences.
- Career Snapshots are a large piece of the puzzle to creating Virtual Career Pathways for Forum school districts.

# Have a company or industry we should target?

- Let us know! All ideas are welcomed and appreciated!
  - Anthony Princeton, Coordinator

• Email: aprinceton@egcw.org

• Cell: 724-771-3533

Austin Anderson, Business Development Officer

• Email: <u>aanderson@egcw.org</u>

• Cell: 724-771-0046

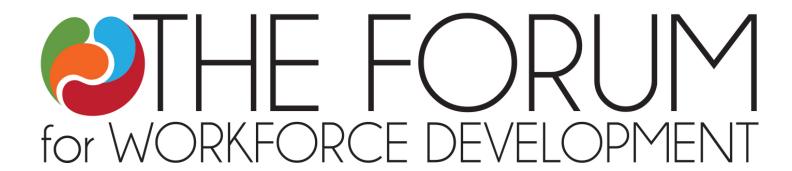